# CRISPRCasFinder/CRISPRCasViewer manual version 1.5 May 2020

# Table of content

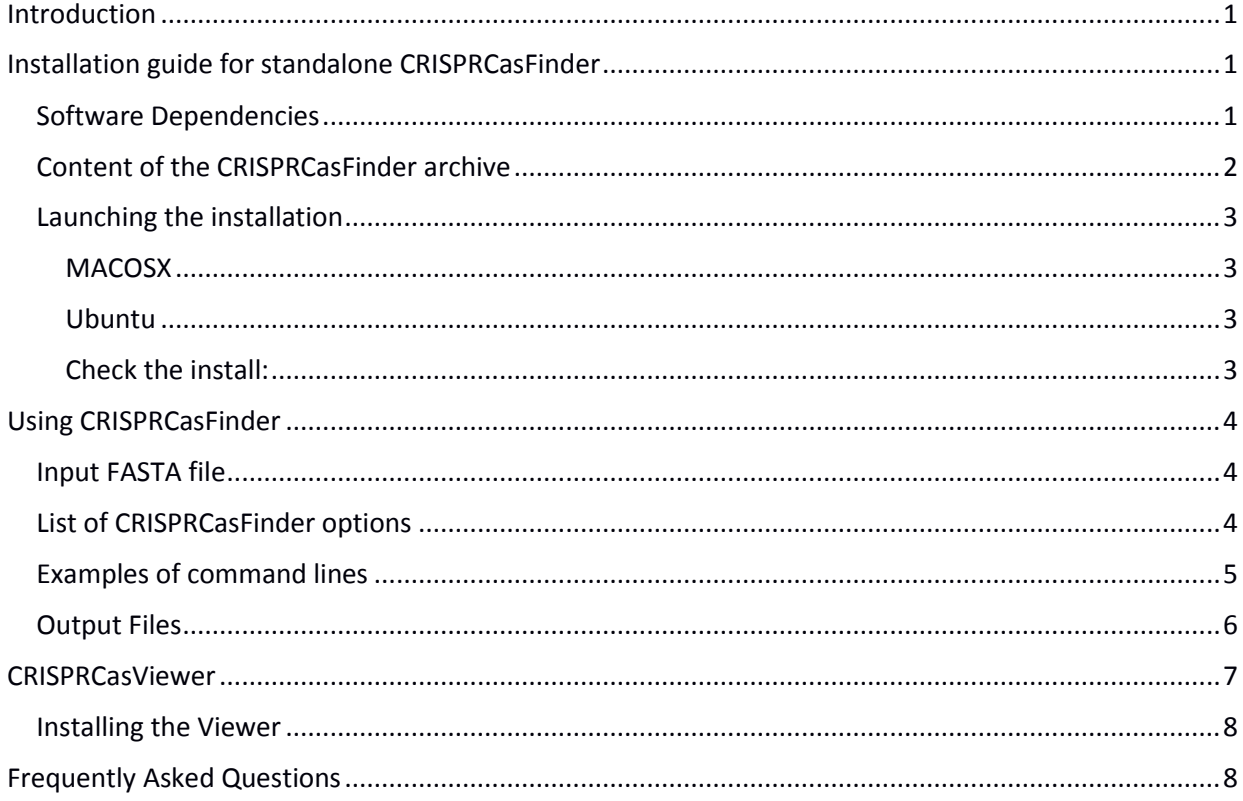

# <span id="page-0-0"></span>Introduction

The standalone CRISPRCasFinder version allows the flexible adjustment of options and generates additional output files as compared to the online CRISPRCasFinder. CRISPRCasViewer is useful to view results produced by the standalone.

# <span id="page-0-1"></span>Installation guide for standalone CRISPRCasFinder

The program CRISPRCASFinder.pl has been tested on 64-bit Ubuntu versions (14.04 and 16.04), 64-bit CentOS version 7, 32-bit Fedora version 30, including the Windows10 Subsystem for Linux (WSL) and on Mac OS X 10.11 El Capitan.

## <span id="page-0-2"></span>Software Dependencies

(Mac OS X operating system: Xcode https://developer.apple.com/xcode/ programming environment (version 5.0 or upper) library must be installed)

Users must have rights on the folder containing the files. Ubuntu users must have sudo rights.

The following package managers are required for the installation:

- apt-ge[t https://wiki.debian.org/apt-get](https://wiki.debian.org/apt-get) (Ubuntu, "sudo" command is also needed)
- brew<http://brew.sh/> (Mac OS X, "sudo" command with administrator rights)

yu[m http://yum.baseurl.org/](http://yum.baseurl.org/) (CentOS and Fedora, "sudo" command is also needed)

WARNING: the installer will install the most recent version of the following applications except indicated otherwise. Please check that this is compatible with your current usages.

- **Vmatch** version 2.3.0 [\(http://www.vmatch.de/download.html\)](http://www.vmatch.de/download.html)
- **EMBOSS** version 5.0.0 or upper [\(http://emboss.sourceforge.net/\)](http://emboss.sourceforge.net/)
- **Prodigal** version 2.6.3 [\(https://github.com/hyattpd/Prodigal\)](https://github.com/hyattpd/Prodigal)
- **MacSyFinder** version 1.0.5 [\(https://github.com/gem-pasteur/macsyfinder\)](https://github.com/gem-pasteur/macsyfinder)
- **Muscle** (version 3.8.31) [\(http://www.drive5.com/muscle\)](http://www.drive5.com/muscle)
- **Perl** [\(https://www.perl.org/\)](https://www.perl.org/). The installer MAC.sh will install perl5.
- **BioPerl** version 1.6.2 or upper [\(http://bioperl.org/\)](http://bioperl.org/)
- installer\_MAC.sh will also install **prokka-1.12** and **tbl2asn**

The following BioPerl or Perl modules will be installed: Class::Struct, Bio::DB::Fasta, Bio::Tools::Run::Alignment::Muscle, Date::Calc, File::Copy, Bio::Seq, Bio::SeqIO, and JSON::Parse. See <https://www.cpan.org/modules/> for further information.

#### <span id="page-1-0"></span>Content of the CRISPRCasFinder archive

- **CRISPRCasFinder.pl** (main program)
- **CasFinder-2.0.3** folder (HMM profiles and models of Cas genes used by MacSyFinder [http://journals.plos.org/plosone/article?id=10.1371/journal.pone.0110726\)](http://journals.plos.org/plosone/article?id=10.1371/journal.pone.0110726).
- **•** installer\_MAC.sh (Mac OS X bash script used for installing the program in order to run CRISPRCasFinder.pl from the CRISPRCasFinder folder)
- **installer\_UBUNTU.sh** (Ubuntu bash script used for installing the program in order to run CRISPRCasFinder.pl from the CRISPRCasFinder folder)
- **CRISPRCasFinder.patch** (needed for installer\_MAC.sh)
- **COPYING** and **COPYRIGHT** (GPLv3 license files)
- **install\_test** folder (data allowing to test the installation) including:
	- 1. **sequence.fasta** (example of FASTA file)
	- 2. **Crisprs REPORT.tsv** (CRISPR predictions on sequence.fasta)
	- 3. **Cas REPORT.tsv** (Cas prediction on sequence.fasta)
- **supplementary\_files** folder including:
	- 1. **CRISPR\_crisprdb.csv** (CSV file containing summary information on CRISPR arrays extracted from CRISPRdb during its last update)
	- 2. **repeatDirection.tsv** (file containing orientation of CRISPRdb consensus repeats using CRISPRDirectio[n https://academic.oup.com/bioinformatics/article/30/13/1805/2422159\)](https://academic.oup.com/bioinformatics/article/30/13/1805/2422159)
	- 3. **Repeat\_List.csv** (CSV file containing consensus DRs from CRISPRdb, their ID and their number of occurrence in the database)
	- 4. **crispr.css** (CSS file allowing to visualize results as in current CRISPRdb)

*CRISPRCasFinder and Viewer standalone installation and user guide version 1.5 25/05/2020*

#### <span id="page-2-0"></span>Launching the installation

<span id="page-2-1"></span>MACOSX run installer:

./installer\_MAC.sh

<span id="page-2-2"></span>Ubuntu i) pre-processing stage

before running installer\_UBUNTU.sh, allow apt-get with both the multiverse and the restricted repositories as follows:

Edit file /etc/apt/sources.list & uncomment backports lines

(backports is needed for prodigal installation)

ii) run installer

bash installer\_UBUNTU.sh

iii) set environment variables

source ~/.profile

iv) restore the /etc/apt/sources.list to initial commented file if needed.

#### CentOS and Fedora

See details on the GitHub repository:<https://github.com/dcouvin/CRISPRCasFinder#centos>

#### **Special instructions for WSL installation**

Please note that when using Windows10 Subsystem for Linux (WSL), some additional programs (make, npm) must be installed. Please run:

sudo apt-get install build-essential

sudo apt-get install npm

npm install parse-json

Errors may occur when installing alignment and Json Perl libraries (Bio::Tools::Run::Alignment::Muscle and JSON::Parse).

Their installation could necessitate the option "-f" of cpanm program:

sudo cpanm -f Bio::Tools::Run::Alignment::Muscle

sudo cpanm -f JSON::Parse"

#### <span id="page-2-3"></span>Check the install:

The installation will have created the following folders or files:

-**bin** folder with binary files (MacSyFinder, mkvtree2, vmatch2, vsubseqselect2)

-**src** folder with source files (Vmatch)

#### -**macsyfinder-1.0.5** folder (MacSyFinder)

#### -**sel392v2.so** file (needed for Vmatch)

With installer\_UBUNTU.sh, the installation will have defined \$MACSY\_HOME and redefined \$PATH (check with echo command e.g. `echo \$MACSY\_HOME`). With installer\_MAC.sh, MacSyFinder is installed in /usr/local.

#### *Functional test*

Once the installation is complete, launch one functional test:

'CRISPRCasFinder.pl -cf CasFinder-2.0.3 -def General -cas -i install\_test/sequence.fasta -out Results\_test\_install -keep'

and check that the two output files conform to expectation:

diff Results\_test\_install/TSV/Cas\_REPORT.tsv install\_test/Cas\_REPORT.tsv

diff Results\_test\_install/TSV/Crisprs\_REPORT.tsv install\_test/Crisprs\_REPORT.tsv

The diff commands will return the list of differences if any. Some minor differences could be observed in function of the version of EMBOSS that has been installed (e.g. version 5.0.0 or version 6.6.0).

# <span id="page-3-0"></span>Using CRISPRCasFinder

#### <span id="page-3-1"></span>Input FASTA file

See [https://en.wikipedia.org/wiki/FASTA\\_format](https://en.wikipedia.org/wiki/FASTA_format) for FASTA format definition. The file name must not contain any special characters or spaces.

The fasta file should meet additional constraints:

- must be identified/named (the ID follows character ">", and a description could be added after a space character),
- the ID should not contain special characters such as "\$%",
- The | sign can be used as field separator
- the file must contain nucleotides (not amino acids),
- the file may contain several sequences in FASTA format,
- each ID must be unique,
- the ID and the file name must not be too long (a limit of 30 is advised),
- the ID will be used for output.

## <span id="page-3-2"></span>List of CRISPRCasFinder options

The list of options provided below is indicative. The reference list of available options can be accessed via the 'CRISPRCasFinder.pl –help' command.

Options waiting for a given parameter (filename, text, or number) are followed by symbols "[XXX]". Other options could be considered as Booleans (yes or no, 1 or 0).

## **[Input/Output and -so]**

- **-in** or **-i** [XXX] Input Fasta file (recognised extensions: .fasta, .fna, .mfa, .fa, .txt)
- **-outdir** or **-out** [XXX] Output directory. Default output will begin by "Result\_", the input filename, followed by current date and time (day, month, year, hours, minutes, and seconds)
- **-LOG** or **-log** Option allowing to write LOG files
- **-keepAll** or **-keep** Option allowing to keep temporary folders/files (Prodigal, Cas-finder, rawFASTA, Properties)
- **-HTML** or **-html** Option allowing to display results as a static HTML web page. The web page created (index.html) will be dependent of the CSS file provided in supplementary\_files named crispr.css
- **-copyCSS** [XXX] Option allowing to copy provided CSS file into "Visualization" repository if option -HTML is set (default: 'supplementary\_files/crispr.css' (Ubuntu) or '/usr/local/share/CRISPRCasFinder/crispr.css' (Mac OS X))
- **-soFile** or **-so** [XXX] Option allowing to use the shared object file if it is not present in current directory (default: 'sel392v2.so')
- **-quiet** or **-q** Option allowing to run the program quieter
- **-minSeqSize** or **-mSS** [XXX] Option allowing to fix a sequence minimum size to search CRISPR and Cas systems (default: 0)

## **[Detection of CRISPR arrays]**

- **-mismDRs** or **-md** [XXX] Percentage of mismatches allowed between DRs (default: 20)
- **-truncDR** or **-t** [XXX] Percentage of mismatches allowed for truncated DR (default: 33.3)
- **-minDR** or **-mr** [XXX] Minimal size of DRs (default: 23)
- **-maxDR** or **-xr** [XXX] Maximal size of DRs (default: 55)
- **-minSP** or **-ms** [XXX] Minimal size of Spacers (default: 25)
- **-maxSP** or **-xs** [XXX] Maximal size of Spacers (default: 60)
- **-noMism** or **-n** Option used to do not allow mismatches (default value is 1 when this option is not called. i.e. mismatches are allowed by default)
- **-percSPmin** or **-pm** [XXX] Minimal Spacers size in function of DR size (default: 0.6)
- **-percSPmax** or **-px** [XXX] Maximal Spacers size in function of DR size (default: 2.5)
- **-spSim** or **-s** [XXX] Maximal allowed percentage of similarity between Spacers (default: 60)
- **-DBcrispr** or **-dbc** [XXX] Option allowing to use a CSV file of all CRISPR candidates contained in CRISPRdb (from last update) (default: 'supplementary\_files/CRISPR\_crisprdb.csv' (Ubuntu) or '/usr/local/share/CRISPRCasFinder/CRISPR\_crisprdb.csv' (Mac OS X))
- **-repeats** or **-rpts** [XXX] Option allowing to use a consensus repeats list such as generated by CRISPRdb in order to assign IDs and occurrence (default: 'supplementary\_files/Repeat\_List.csv' (Ubuntu) or '/usr/local/share/CRISPRCasFInder/Repeat\_List.csv' (Mac OS X))
- **-DIRrepeat** or **-drpt** [XXX] Option allowing to use a file file containing repeat IDs and orientation according to CRISPRDirection (default: 'supplementary\_files/repeatDirection.tsv' (Ubuntu) or '/usr/local/share/CRISPRCasFinder/repeatDirection.tsv' (Mac OS X))
- **-flank** or **-fl** [XXX] Option allowing to set the size of flanking regions in base pairs (bp) for each analyzed CRISPR array (default: 100)
- **-levelMin** or -**lMin** Option allowing to choose the minimum evidence-level corresponding to CRISPR arrays to display in Crisprs\_REPORT file (default: 1)
- **-forceDetection** or **-force** Option allowing to force/foster detection of specific CRISPR arrays
- **-fosterDRLength** or **-fDRL** [XXX] Option allowing to foster a specific repeat's length when option '-force' is set (default: 30)
- **-fosterDRBegin** or **-fDRB** [XXX] Option allowing to foster a specific repeat's beginning when option '-force' is set (default: 'G'), regular expressions could be considered
- **-fosterDREnd** or **-fDRE** [XXX] Option allowing to foster a specific repeat's ending when option ' force' is set (default: 'AA.'), regular expressions could be considered
- **-MatchingRepeats** or **-Mrpts** [XXX] Option allowing to specify a query file (in Fasta format) containing repeats to be matched (default: '')
- **-minNbSpacers** or **-mNS** [XXX] Option allowing to specify the minimum number of spacers required for detection of CRISPR arrays (default: 1)
- **-betterDetectTrunc** or **-bDT** Option allowing to better detect the truncated DR (default: 0)
- **-PercMismTrunc** or **-PMT** [XXX] Option allowing to set the percentage of allowed mismatches in the half of the truncated DR (default: 4)

## **[Detection of Cas clusters]**

- **-cas** or **-cs** Search corresponding Cas genes using MacSyFinder (default value is 0, i.e. Cas genes will not be searched)
- **-ccvRep** or **-ccvr** Option used to write the CRISPR-Cas\_systems\_vicinity.tsv report in the TSV output folder (CRISPRs and Cas) if option -cas is set (default: 0)
- **-vicinity** or **-vi** [XXX] Option used combined to –ccvRep to define number of nucleotides separating a CRISPR array from its neighboring Cas system (default: 600)
- **-CASFinder** or **-cf** [XXX] Option allowing to change the CasFinder models (default: 'CasFinder-2.0.3' or '/usr/local/share/macsyfinder/CasFinder-2.0.3')
- **-cpuMacSyFinder** or -**cpuM** [XXX] Option allowing to set number of CPUs to use for MacSyFinder (default: 1)
- **-rcfowce** Option allowing to run CasFinder only when a CRISPR is detected (default: 0) (set if cas is set)
- **-definition** or **-def** [XXX] Option allowing to specify Cas-finder definition (if option -cas is set) to be more or less stringent (default: 'General' or 'G'). Other allowed parameters are 'Typing' (or 'T'), and 'SubTyping' (or 'S'). For more information, see [MacSyFinder documentation](http://macsyfinder.readthedocs.io/en/latest/)
- **-gffAnnot** or **-gff** [XXX] Option allowing to provide an annotation GFF file (if options -cas and faa are set) (default: '')
- **-proteome** or **-faa** [XXX] Option allowing to provide a proteome file '.faa' (if options -cas and gff are set) (default: '')
- **-cluster** or **-ccc** [XXX] Option allowing to constitute clusters or groups of CRISPR or Cas systems given a determined threshold e.g. 20000 bp (default: 0). The output file CRISPR-Cas clusters.tsv will be created in the TSV output folder.
- **-getSummaryCasfinder** or **-gscf** Option allowing to create file Casfinder\_summary\_#sequenceID.tsv in TSV output folder (default: 0)
- **-geneticCode** or **-gcode** [XXX] Option allowing to modify the genetic code (translation table) for CDS annotation (default: 11)
- **-metagenome** or **-meta** Option allowing to analyze metagenome (by using "-p meta" option of Prodigal and "--db-type unordered" option of MacSyFinder)

## <span id="page-5-0"></span>Examples of command lines

In most cases, the parameters indicated in the examples below are the default values. You may need to use "perl" command before "CRISPRCasFinder.pl" in function of your system installation and configuration

(1) The minimal command line (Mac OS: do not include '.pl'):

CRISPRCasFinder.pl –in sequence.fasta

By default, the results will be written in the directory named:

"Result\_sequence\_DD\_MM\_YYYY\_h\_m\_s" (day, month, year, hours, minutes, and seconds)

(2) full list of options modifying the CRISPR identification parameters

CRISPRCasFinder.pl -in sequence.fasta -md 20 -t 33.3 -mr 23 -xr 55 -ms 25 -xs 60 -pm 0.6 -px 2.5 -s 60

(3) options allowing to change source data locations

CRISPRCasFinder.pl -in multifasta.fna -drpt supplementary\_files/repeatDirection.tsv -rpts supplementary\_files/Repeat\_List.csv -cas -ccvr -dbc supplementary\_files/CRISPR\_crisprdb.csv -html

(4) options including the allocation of more processing capacity to MacSyFinder

CRISPRCasFinder.pl -in multifasta.fna -cas -rcfowce -log -out Results\_multifasta -cpuMacSyFinder 8

(5) Getting CRISPR arrays and/or Cas systems organized as clusters containing elements having at most 20000 bp of difference between them

CRISPRCasFinder.pl -in multifasta.fna -cas -cf CasFinder-2.0.3 -ccc 20000 -def SubTyping -out Results with clusters and Cas subtyping level

(6) Providing proteome and annotation (GFF) files for searching Cas genes

CRISPRCasFinder.pl -in sequence.fasta -cas -cf CasFinder-2.0.3 -gff path/to/sequence.gff -proteome path/to/sequence.faa -keep

(7) Displaying the current version of the program

CRISPRCasFinder.pl -v

#### <span id="page-6-0"></span>Output Files

Files/folders generated when using specific standalone options are indicated by an asterisk \*). #sequenceID" represents the ID of analyzed sequence(s). "DD\_MM\_YYYY\_h\_m\_s" represents the current date (day, month, and year) and time (hours, minutes, and seconds).

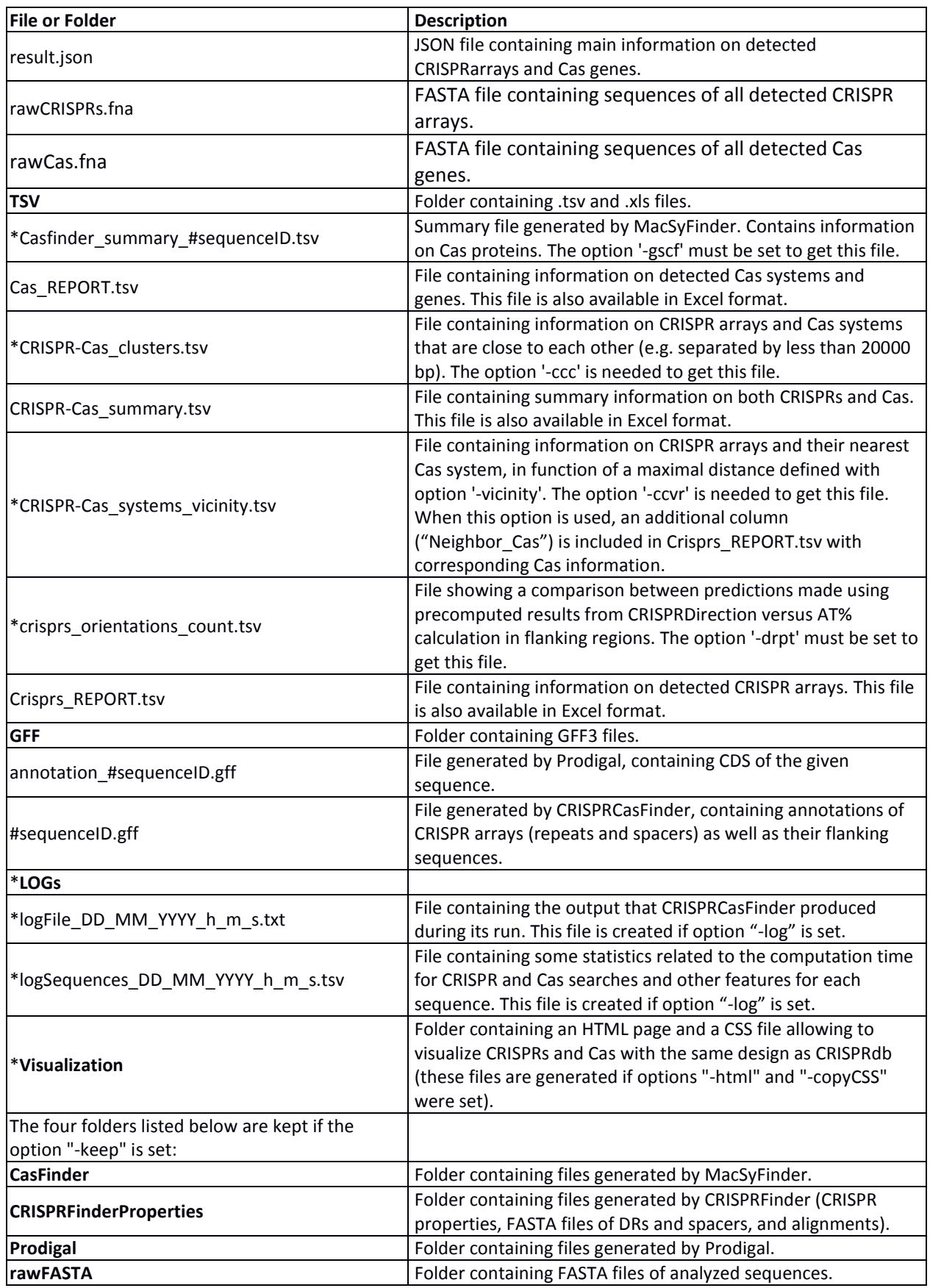

# <span id="page-8-0"></span>CRISPRCasViewer

The archive contains a **CRISPRCasViewer** folder (a standalone viewer of CRISPRCasFinder.pl results). This folder contains:

- 1. **CRISPRCasViewer.html** (main HTML page of the standalone viewer that can be opened in a web browser) and one html file for each of the viewing options
- 2. **css** folder (CSS files)
- 3. **scripts** folder (JavaScript files)
- 4. **result.json** (JSON example result file)

#### <span id="page-8-1"></span>Installing the Viewer

CRISPRCasViewer v-1.0 is best used with Firefox, Chrome and Safari. It does not work with the tested versions of Internet Explorer or Edge. The viewer is launched by opening the "CRISPRCasViewer.html" file or by dragging the file on the web browser window. A result.json file as produced by CRISPRCasFinder needs to be selected. A sequence is then selected within the list of previously analyzed sequences.

Three different views can be shown, linear, circular, and a plot of the start and end points of each locus detected. Each of these views can be zoomed in, by selecting a scale and dragging the ruler (linear view), using the mouse wheel (circular plot) or selecting a portion of the chart (scatter plot view). Different image formats can be exported.

Summary tables on CRISPR arrays and Cas systems are presented under each of the charts. Information on individual loci is provided when passing the mouse over.

# <span id="page-8-2"></span>Frequently Asked Questions

#### **- Why do I need the ".so" file ("sel392v2.so") to launch CRISPRCasFinder.pl?**

This ".so" file is mandatorily required by Vmatch and dependencies. See Vmatch documentation and the option "-so" for more details. With Ubuntu, the file should be present in the same folder as CRISPRCasFinder.pl. With Mac OS, the file is present in '/usr/local/lib'.

#### **- Why do I need the "CasFinder-x.x.x" folder when I search for CRISPR associated Cas genes?**

This folder ("CasFinder-x.x.x") is needed because it contains HMM profiles and Cas models allowing definition of Cas genes by MacSyFinder. With Mac OS X, the folder is located in /usr/local/share/macsyfinder. Please do not rename included files and subfolders. Do not forget that the option "-cf" or "-CASFinder" allows you to direct the search of cas genes to the updated folder containing CasFinder models.

#### **- Why command line (standalone) and webserver (website) versions of CRISPRCasFinder generate different results**

Please note that the "-rcfowce" option used in the online version of CRISPRCasFinder may produce different results as compared to the command line version of the tool, because this option ("-rcfowce") allows users to run CasFinder only when a CRISPR locus has been detected. The version of the dependent software may also cause slight differences. The command line used during an analysis can be visualized in the result JSON file.